## 智能導覽車

系所/電子工程學系

指導老師/張世軍

組員/陳彥邦、徐琦喻、劉懿葭

當一個人來到一個陌生的地方, 附近無人幫助時,這時候就只能靠自 己很沒效率的去探索這個新地方。為 了更加有效率去認識這個新地方,因 此我們決定開發一個能夠靠自己就能 簡單探索新地方的工具。

智能導覽車功能包含了能了解當 地的環境資訊、建築資訊、及時溫溼 度。除了這些功能之外,還有一點就 是安全問題,畢竟車子就像水火一樣 的無情,一個控制不當就會導致意外 發生,因此我們需要在車體外做些安 全的功能,功能有防撞功能,讓車子 快撞到物體時,會發出警訊聲,可以 避免發生交通事故時。我們用到元件 (如圖1)。

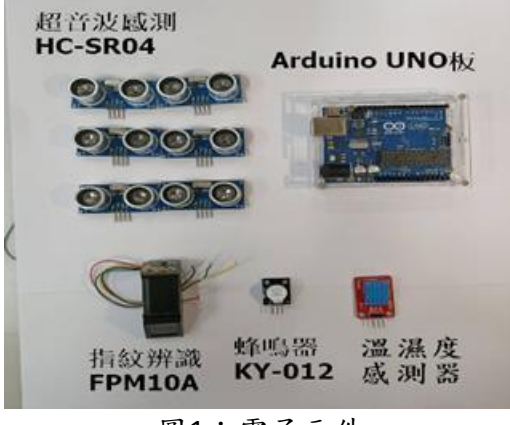

圖1:電子元件

此專題成果有三大核心要件,分 別是 Arduino IDE、LabVIEW、電路 設計這三大要件。首先介紹電路設計 (如圖2),是接收程式從電腦序列阜 (USB)傳輸控制訊號到 Arduino Uno 上,得到控制訊號而啟動各個電子元 件會輸出資料到 Arduino Uno 再傳資 料到程式上。

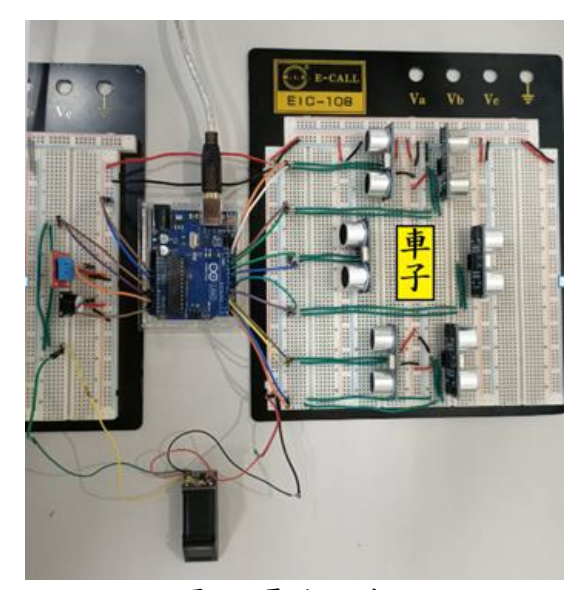

## 圖2:電路設計

Arduino IDE 的功能,可以藉由 撰寫程式傳輸控制信號到 Arduino Uno 上, 並得到 Arduino Uno 所回傳 的資訊內容(如:溫度值,濕度值,距 離),且可以顯示在 Arduino IDE 的 序列阜監控(如圖3)。

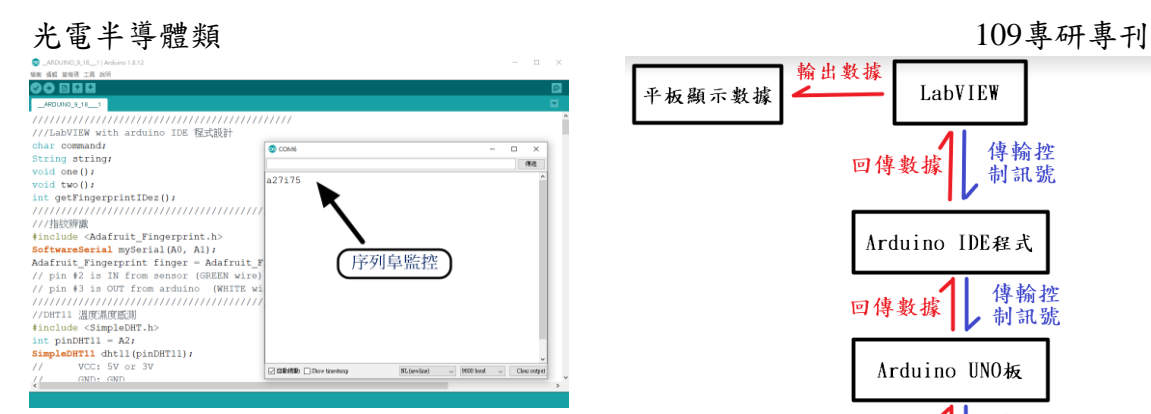

圖3:Arduino IDE 程式&序列阜監控 LabVIEW 的功能, LabVIEW 是 一個虛擬儀器的工作平台,功能有輸 入控制訊號(非元件輸入)到一些 App (如:Arduino IDE、樹莓派), 藉此來 控制 App,以及接收 App 所回傳的 輸出資料,並且顯示在虛擬儀器上 (如圖4)。

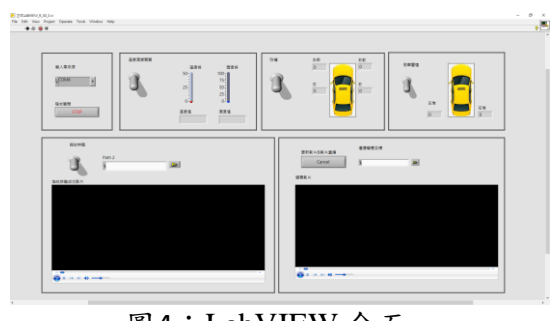

圖4:LabVIEW 介面 整個設計的成果執行流程圖(如 圖5),是先從 LabVIEW 發送控制訊 號去給 Arduino IDE, 去判斷 Arduino IDE 要執行的模式,再發送 給 Arduino UNO 版,再傳到電子元 件上。電子元件運作得到資料後,回 傳資料到 Arduino IDE 上 , 且能從序 列阜監控(如圖3)看到結果,並再把 資料傳到 LabVIEW 虛擬儀器(如圖4) 上做數據地顯示。

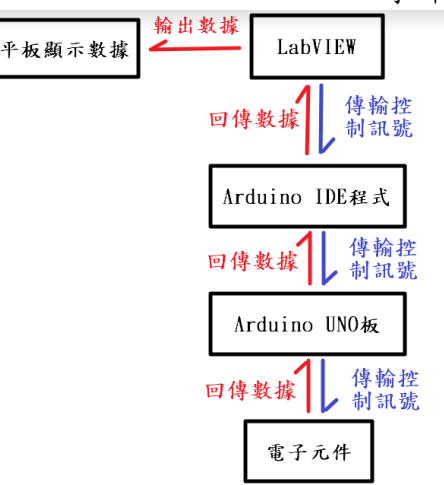

## 圖5:執行流程圖

目前的光觀、遊園車大多是由真 人來進行導覽解說,並且通常是以一 對多的方式來進行,很難達到有效的 介紹及宣傳作用,因為導覽員一對多 的時候不太能去注意到是否每個人都 有聽清楚。這時就需要我們研發的智 能導覽車,當遊客沒聽清楚時,能自 己選擇播放、暫停、重新撥放,且遊 園過程中只需透過點選平板,就能自 行操控車子各項功能,這樣一來遊客 就能在清楚了解園區資料和更加自由 的情況下快樂遊逛園區。